## **webMethods ActiveTransfer 10.5 Readme**

## **October 2019**

This file contains important information you must read before using webMethods ActiveTransfer 10.5. You can find user documentation on the [Documentation website](http://documentation.softwareag.com/) or the TECH community website. At those locations, you can also find the suite-related information listed below.

*webMethods Product Suite Release Notes webMethods and Intelligent Business Operations System Requirements webMethods System Cache Specifications Using the Software AG Installer Installing webMethods and Intelligent Business Operations Products Using the Software AG Update Manager* (fixes) *Upgrading webMethods and Intelligent Business Operations Products* Security and globalization information

Included in this file is information about functionality that has been added, removed, deprecated, or changed for this product. Deprecated functionality continues to work and is supported by Software AG, but may be removed in a future release. Software AG recommends against using deprecated functionality in new projects.

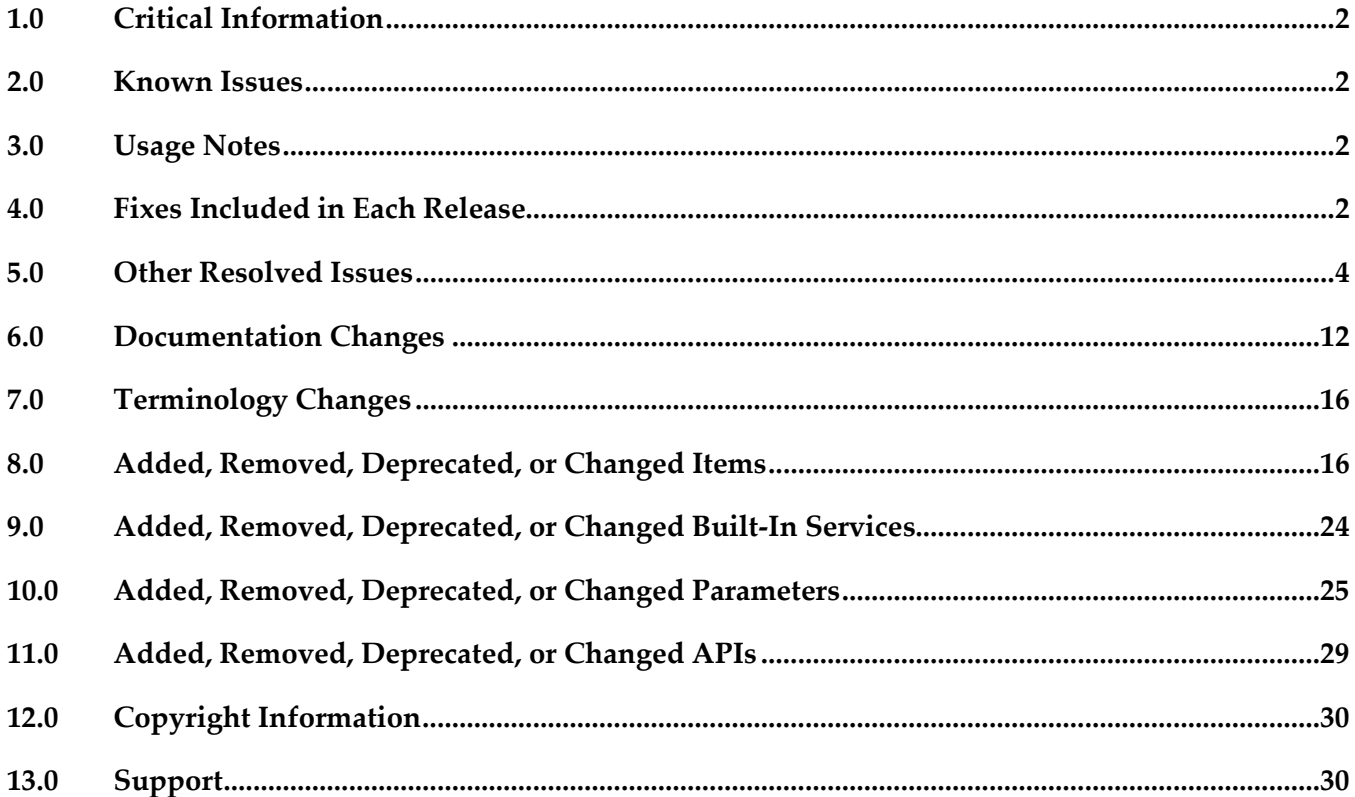

## <span id="page-1-0"></span>**1.0 Critical Information**

This section lists any critical issues for the current release that were known when this readme was published. For critical information found later, go to the Knowledge Center on the [Empower website.](https://empower.softwareag.com/)

## <span id="page-1-1"></span>**2.0 Known Issues**

This section lists any issues for the current release that were known when this readme was published. For known issues found later, go to the Knowledge Center on the [Empower website.](https://empower.softwareag.com/)

### *ActiveTransfer Server*

■ MAT-1198

In ActiveTransfer Server, if you delete an event, the event activities logged for the deleted event are listed in the Monitoring > Integration > Managed File Transfer > Event Log page in My webMethods without the Event Name.

<span id="page-1-2"></span>There is currently no workaround for this issue.

## **3.0 Usage Notes**

This section provides any additional information you need to work with the current release of this product.

## <span id="page-1-3"></span>**4.0 Fixes Included in Each Release**

This section lists the latest fix level that has been included in each release for each product component. A release is listed in this section only if changes occurred in that release. Go to the Knowledge Center on the [Empower website](https://empower.softwareag.com/) for detailed information about fixes.

### *ActiveTransfer Server*

- MAT\_10.4\_Server\_Fix2
- MAT 10.4 MWS Fix2
- MAT\_10.3\_Server\_Fix6
- MAT\_10.3\_MWS\_Fix6
- MAT\_10.1\_Server\_Fix16
- MAT\_10.1\_MWS\_Fix16
- MAT\_9.8\_Server\_Fix36
- **•** MAT\_9.8\_MWS\_Fix36

#### *Release 10.4*

- MAT\_10.3\_MWS\_Fix2
- MAT\_10.3\_Server\_Fix2
- MAT\_10.1\_MWS\_Fix11
- MAT\_10.1\_Server\_Fix11
- **■** MAT\_9.8\_MWS\_Fix32
- MAT\_9.8\_Server\_Fix32

#### *Release 10.3*

- MAT\_10.1\_MWS\_Fix8
- **■** MAT\_10.1\_Server\_Fix8
- **■** MAT\_9.8\_MWS\_Fix27
- MAT\_9.8\_Server\_Fix27

#### *Release 10.2*

- **■** MAT\_10.1\_MWS\_Fix3
- MAT\_10.1\_Server\_Fix3
- **■** MAT\_9.8\_MWS\_Fix23
- MAT\_9.8\_Server\_Fix23
- MAT\_9.7\_MWS\_Fix23
- MAT\_9.7\_Server\_Fix23

- MAT\_9.8\_Server\_Fix17
- **•** MAT\_9.8\_MWS\_Fix17
- **■** MAT\_9.7\_ MWS\_Fix22
- MAT\_9.7 \_Server\_Fix22
- **■** MAT\_9.6\_ MWS\_Fix27
- MAT\_9.6 \_Server\_Fix27

#### *Release 10.0*

- MAT\_9.8\_Server\_Fix12
- MAT\_9.8\_MWS\_Fix12
- MAT\_9.12\_SPM\_Fix1
- MAT\_9.0\_SP1\_MWS\_Fix6
- MAT\_8.2\_SP2\_MWS\_Fix3

#### *Release 9.8*

- MAT\_8.2\_SP2\_MWS\_Fix3
- MAT\_8.2\_SP2\_Server\_Fix3
- MAT\_9.0\_SP1\_MWS\_Fix6
- MAT\_9.0\_SP1\_Server\_Fix6
- MAT\_9.5\_SP1\_MWS\_Fix7
- MAT\_9.5\_SP1\_Server\_Fix7
- **•** MAT\_9.6\_ MWS\_Fix9
- MAT\_9.6 \_Server\_Fix9
- MAT\_9.7\_ MWS\_Fix3
- MAT\_9.7 \_Server\_Fix3

### *ActiveTransfer Agent*

#### *Release 10.3*

<span id="page-3-0"></span> $-MAG_10.3$  Fix1

## **5.0 Other Resolved Issues**

This section lists the issues that were resolved in each release but were not part of the fixes listed in the previous section. A release is listed in this section only if changes occurred in that release.

### *ActiveTransfer Server*

### *Release 10.3*

MAT-7879

On migrating to ActiveTransfer version 10.2, external users (not configured in My webMethods Server) cannot access files shared in ActiveTransfer version 9.8 and earlier. This issue is resolved. The relative path of the old TempAccounts folder is provided in the mft.sharing.account.tempdir property available in the following location: *new\_Software AG\_directory* /IntegrationServer/instances/*instance*/packages/WmMFT/config/properties.cnf file.

### *ActiveTransfer Server*

### *Release 10.2*

MAT-7464

ActiveTransfer fails to update an event if the user enables the "Execute error task" option for a copy action.

This issue is resolved.

MAT-7448

ActiveTransfer does not accept any new connections following a file upload that is timed out due to prolonged processing by the Internet Content Adaptation Protocol (ICAP) server virus scanning service.

When the ICAP server takes a very long time to process a file, the file upload might exceed the timeout configured for ActiveTransfer Server and fail. The expected behavior in this context is that ActiveTransfer Gateway must reset the total scan buffer size by adjusting the buffer size for the failed file transfer. However, currently, ActiveTransfer Gateway fails to adjust the total scan buffer size. Consequently, when the total buffer size falsely reaches the configured limit, ActiveTransfer Gateway denies additional file connections.

This issue is resolved.

MAT-6740

ActiveTransfer file transactions fail when connecting to remote HTTP(S) servers through HTTP(S) proxy servers. This issue is resolved.

• MAT-6633

If the copy action in an event is configured to point to a third-party HTTP(S) server, even though the event log indicates that the event execution was successful, ActiveTransfer fails to copy files to the specified destination.

This issue is resolved.

MAT-6522

Issue with triggering of post-processing events on upload of files in parallel. Post-processing events are configured to trigger on file upload. However, when a large number of files are uploaded to ActiveTransfer Server in parallel (for example, through acceleration), postprocessing events are not triggered for a small percentage (1% to 2%) of the files. This issue is resolved.

MAT-684

When you upgrade to ActiveTransfer 9.8 from an earlier version such as 8.2.2, 9.0.1, 9.5.1, 9.6, or 9.7, the properties.cnf file in the Integration Server\_directory\instances\instance\_name\packages\ WmMFT\config directory of the 9.8 installation is replaced with the file from the old installation. As a result entries for new properties in the properties.cnf file that were introduced in later versions are lost.

This issue is resolved.

#### *Release 10.0*

MAT-2887

The ActiveTransfer log shows information that is not necessary to be logged for event actions that are configured using a remote file path. This issue is resolved.

MAT-2755

In ActiveTransfer Event Log, duplicate content is seen with different page numbers when the Event Log page is loading the results of your search. Sometimes, you might not see pagination information until the page loads the complete search result. This issue is resolved.

MAT-2738

ActiveTransfer does not recover gracefully from a database outage since it still uses some old connections in the database pool. This issue occurs when the minimum pool size is a non-zero number. As a result, the data displayed in ActiveTransfer configuration screens might not be current.

This issue is resolved.

MAT-2708

In ActiveTransfer Server, a Filename filter configured for a find action which is not the first action in the event is not considered for listing. This impacts the performance of the event. This issue is resolved.

MAT-2706

In ActiveTransfer Server, when you configure event actions with a VFS which points to a remote

location and if a request to the remote location receives no response, an incorrect error, is logged in the activity log.

This issue is resolved.

MAT-2705

In ActiveTransfer Server, if a Filename filter is configured for a find action and if the source location is a remote FTP server, the filter is not taken into consideration when listing files. This impacts the performance of the event.

This issue is resolved.

MAT-2702

ActiveTransfer Server changes the name of the file it is processing in a find action if the file name contains "{url}". This issue is specifically observed when the file is processed by calling an Integration Server service. The URL details substituted contain additional information that is not required to be displayed.

This issue is resolved.

#### MAT-2676

Using the wm.mft.admin:changeLogLevel service sometimes does not change the logging level in ActiveTransfer.

This issue is resolved.

MAT-2673

In ActiveTransfer Server, concurrency issues were observed while logging in to the server in a high load environment which affects the overall performance of the server. This issue is resolved.

MAT-2671

In ActiveTransfer Server, if an event is configured without providing values for mandatory field, the action fails with null error. For example, when a copy action is configured without giving Destination URL value, the action fails with null error. This issue is observed in Zip, Move, Encrypt, and Delete tasks when the required input is not provided. This issue is resolved.

MAT-2651

In an ActiveTransfer Server scheduled event, when a rename action which is part of a series of actions configured in an event fails with a null value, the error action in the event is not triggered. As a result, the Event Log does not show that an error occurred in the event. This issue is resolved.

MAT-2623

The ActiveTransfer Event Log entries for event actions that fail due to network issues should contain the actual reason for the failure instead of the entry "Action failed : Broken pipe". ActiveTransfer logs "Action failed : Broken pipe". These log entries do not convey the reason for the failure and hence are not useful in troubleshooting event failures. This issue is resolved.

■ MAT-2609

ActiveTransfer Server sometimes bans its own IP address based on repeated requests from the IP address. This error is however not passed on to the error variable, task\_error. The result is that this error is not logged.

This issue is resolved.

MAT-2605

The Integration Server startup log in TRACE mode for WmMFT package shows entries for a user group called MFT Users which does not exist. Each time the WmMFT package is refreshed in Integration Server, it tries to register an incorrect user group called MFT Users in order to add the Administrator account to the system repository. As the MFT Users group does not exist, multiple messages are logged in the stack trace.

This issue is resolved.

MAT-2585

The ActiveTransfer Server Event Log does not provide sufficient details on the event transaction errors. Some errors are logged with descriptions like "null", "broken pipe", and "connection reset" which are not helpful in troubleshooting the issue. This issue is resolved.

MAT-2536

In an ActiveTransfer Server event action, if you use wild card characters in the Source Filter, the action fails for a file name that has a character used for pattern matching (such as  $+$ , &, [ ]). For example, if you have a source filter, \*[filename] defined in an action where you specify the file name R3+My\_File.zip.OK, the filter does not match any file name. This might cause the processing of incorrect files and the action might fail.

This issue is resolved.

MAT-2523

In ActiveTransfer Server, a copy/move action involving FTP protocol in the source URL or SFTP protocol in the destination URL takes time to complete when there is an error because the FTP/SFTP connections to the remote servers are not released. This results in the task taking more time to complete.

This issue is resolved.

MAT-2444

ActiveTransfer Server by default uses ssh-dss as the preferred public key algorithm when it communicates with a SFTP server. There should be a way to change the preferred public key algorithm based on the configuration in the remote SFTP server. This issue is resolved.

MAT-2412

ActiveTransfer Server specifies some details that should not be displayed in the ActiveTransfer.log file in clear text when log entries are created for event actions where the URL points to a remote server. The details in the URL which are not required to be displayed should always be masked. This issue is resolved.

■ MAT-2337

The ActiveTransfer Server management page does not provide adequate information on the status of the ActiveTransfer port that you create. The information provided in the server status section can sometimes lead to confusion with respect to the status of the port in the ActiveTransfer Server group.

This issue is resolved.

MAT-2321

In ActiveTransfer Server, if you have a VFS pointing to remote SFTP server, the performance of the file transactions related to the remote server slow down if there is a high number of requests. This issue is resolved.

#### *Release 9.8*

MAT-1209

ActiveTransfer Server encodes any special characters used in filenames as a result of which these file names are shown with encoded characters in the My webMethods > Monitoring > Integration > Managed File Transfer > Event Log page. For example, the space character in a file name is replaced with "%2520".

This issue is resolved.

MAT-1052

In ActiveTransfer Server, a recursive directory browsing issue is observed when you access a VFS using HTTP or HTTPS ports and if the VFS name is the same as the name of a subfolder in that VFS. This issue is resolved.

MAT-1200

ActiveTransfer Server sometimes logs the status, Success for an event although one or more actions in the event are not successful. This issue occurs only in cases where ActiveTransfer Server is accessing files in a remote location using HTTP/HTTPS, and the user configured for the remote location does not have sufficient access privileges to the remote folder(s). This issue is resolved.

MAT-1256

In the ActiveTransfer Server Users page in My webMethods, if you select server ports to be included in the Send Email option for an existing ActiveTransfer user, the email received by the user does not contain the server port details selected. This issue is resolved.

MAT-1248

In an ActiveTransfer Server event, if you configure more than one Execute Integration Server Service action, ActiveTransfer might not display the Extract Service Output variables that you configure, correctly in the ActiveTransfer Event Management page in My webMethods. This issue is resolved.

MAT-1291

In the ActiveTransfer Server Event Management page in My webMethods, when you try to verify

destination paths configured for any file action using the Test Connection button, the result of the test is not displayed.

This issue is resolved.

### *Release 9.6*

MAT-381

A "move" file operation does not delete files from the source server. When you configure a "move" file operation as an action in ActiveTransfer post-processing and scheduled events to transfer files from one server to another, ActiveTransfer copies the files to the destination server but does not delete the files from the source server. This issue is resolved.

 $MAT-393$ 

Encrypted content is missing from a file that is uploaded to a remote virtual file system. If file-based encryption is activated for an ActiveTransfer Server and files are uploaded to a remote VFS, the files are not encrypted correctly on the target VFS. These files contain headers but no content.

This issue is resolved.

▪ MAT-418 (MAT\_8.2\_SP2\_Server\_Fix1, MAT\_9.0\_SP1\_Server\_Fix1, MAT\_9.5\_SP1\_Server\_Fix1) A "class not found" exception occurs at ActiveTransfer Server startup. When ActiveTransfer Server starts up, the following error message is written to the Integration Server log file: java.lang.ClassNotFoundException: crushftp.db.StatTools. This issue is resolved.

- MAT-420 (MAT\_8.2\_SP2\_Server\_Fix1, MAT\_9.0\_SP1\_Server\_Fix1, MAT\_9.5\_SP1\_Server\_Fix1) ActiveTransfer Server does not execute configured error actions when some tasks fail. ActiveTransfer Server does not execute the error action configured for a post-processing event when the following tasks fail: execute Integration Server service, execute Trading Networks service, send Broker notification, and send email. This issue is resolved.
- MAT-425 (MAT\_8.2\_SP2\_Server\_Fix1, MAT\_9.0\_SP1\_Server\_Fix1) ActiveTransfer Server does not execute some tasks configured for a scheduled event. ActiveTransfer Server does not execute the following tasks configured for a scheduled event: execute Integration Server service, execute Trading Networks service, send Broker notification, and send email.

This issue is resolved.

▪ MAT-431 (MAT\_8.2\_SP2\_Server\_Fix1, MAT\_9.0\_SP1\_Server\_Fix1, MAT\_9.5\_SP1\_Server\_Fix1) Attempts to access a remote virtual folder fail when using SSL-based protocols. Accessing a remote virtual folder using an SSL-based protocol such as HTTPS or WebDAVs results in a NoClassDefFoundError error.

This issue is resolved. You can now access virtual folders using SSL-based protocols like HTTPS and WebDAVs.

▪ MAT-453 (MAT\_9.0\_SP1\_Server\_Fix2, MAT\_9.5\_SP1\_Server\_Fix2) The webMethods ActiveTransfer File Transactions page does not display failed file transfers. The transactions data displayed in webMethods ActiveTransfer File Transactions page does not include failed file transfers.

This issue is resolved. ActiveTransfer File Transactions page now lists successful as well as failed transactions.

- **•** MAT-469 (MAT\_9.0\_SP1\_Server\_Fix2, MAT\_9.5\_SP1\_Server\_Fix2) webMethods ActiveTransfer ignores the Source Filter defined for post-processing and scheduled events that contain Execute Integration Server Service actions. ActiveTransfer triggers the Execute Integration Server Service action for all the files irrespective of the Source Filter that you have specified when defining the post-processing or scheduled events. This issue is resolved.
- MAT-571 (MAT\_9.0\_SP1\_Server\_Fix2, MAT\_9.5\_SP1\_Server\_Fix2)

My webMethods does not display a new user that you create in ActiveTransfer Administration > Integration > Managed File Transfer > Virtual Folder Management page. When you create a new user in My webMethods ActiveTransfer Administration > Integration > Managed File Transfer > Virtual Folder Management page, the user is not displayed when you refresh the page. The webMethods log shows an entry "User already exists". To add the user to ActiveTransfer, you need to search for the user in the existing user list and then add the user in ActiveTransfer.

This issue is resolved.

MAT-594

An error occurs in My webMethods when you try to edit the configuration of a VFS to link it to a physical folder.

In My webMethods, when you try to edit the configuration of an existing VFS to link it to a physical folder, the following error is thrown in the ActiveTransfer Virtual Folder Management page: [POP.016.0056] Invalid session token detected. Please reload the page. This issue is resolved.

MAT-598 (MAT\_9.0\_SP1\_Server\_Fix2, MAT\_9.5\_SP1\_Server\_Fix2)

webMethods ActiveTransfer does not execute an action when you set the "Execute asynchronously" option. ActiveTransfer does not execute a post-processing or scheduled action when you set the "Execute asynchronously" option. A ClassNotFound exception is displayed and the action fails. This issue is resolved.

■ MAT-601

A Soap Message Coder warning is logged in the Integration Server log.

The following warning is logged in the Integration Server log when ActiveTransfer calls the wm.mft.portal.queries: doQuery service: Soap Message Coder warning; unregistered coder for variable fields, using String… This log entry is not because of an issue with the service. These warning messages should not be logged as they clutter the Integration Server log and may indicate that there is a problem with the service when there is none.

This issue is resolved. The Soap Message Coder warnings are no longer logged in the Integration

Server logs.

MAT-602

The browse button in the SSL options section of the ActiveTransfer Server Management page does not work.

In My webMethods, the browse button for the Keystore Location field of the SSL options in the Advanced tab of the Administration > Integration > Managed File Transfer > Server Management page does not work.

This issue is resolved.

MAT-609 (MAT\_9.5\_SP1\_Server\_Fix2)

webMethods ActiveTransfer does not display the Server and User logs in My webMethods. The Administration > Integration > Managed File Transfer > Logs page in My webMethods is empty and does not display the ActiveTransfer Server and User logs. This issue is resolved.

 $MAT-624$ 

webMethods ActiveTransfer does not retain the change made to the default value in the scheduled event criteria, Fixed Interval.

When you configure a scheduled event based on the Fixed Interval criteria and change the default value, ActiveTransfer resets the Fixed Interval back to the default value (1 second) when you save the scheduled event.

This issue is resolved.

**MAT-630** 

In webMethods ActiveTransfer Server, user details are missing when you add an external LDAP user to an ActiveTransfer Server user profile.

When you add an external LDAP user to an ActiveTransfer Server profile, user information such as User Name, First Name, Last Name are missing in the user profile which in turn causes an error in My webMethods when you save the ActiveTransfer user configuration. This issue is resolved.

## <span id="page-11-0"></span>**6.0 Documentation Changes**

This section describes significant changes to the documentation, such as the addition, relocation, or removal of product guides, online help, chapters, or other major content. A release is listed in this section only if changes occurred in that release.

### *ActiveTransfer Server*

### *Release 10.5*

The *Administering webMethods ActiveTransfer* webhelp has been updated as follows:

Added a new chapter "Managing User Interface Permissions for Users, Roles, and Groups" to

include information about administrators providing restricted access to ActiveTransfer screens for users, My webMethods roles, and Integration Server groups.

▪ Added a new chapter "Archiving Data" to include information related to archiving data in the production schema.

### *Release 10.3*

The following context-sensitive webhelp is added and integrated in the user interface for ActiveTransfer 10.3 release:

▪ *Administering webMethods ActiveTransfer* 

The PDF publication *Managing File Transfers with webMethods ActiveTransfer* has been updated as follows:

- Updated information related to configuring ActiveTranfer logs.
- Added a new chapter "Removing User Data from ActiveTransfer" to include information related to viewing and removing personally identifiable information (PII) to comly with the EU General Data Protection Regulation (GDPR).

The PDF publication *Managing File Transfers with webMethods ActiveTransfer Agent* has been updated to include changes related to installing, configuring, and using ActiveTransfer agents.

### *Release 10.2*

All PDF publications, *Managing File Transfers with webMethods ActiveTransfer*, *webMethods ActiveTransfer Built-In Services Reference*, and *webMethods ActiveTransfer Web Client User's Guide* have been updated to include information related to new features and fixes since the ActiveTransfer 10.1 release.

The PDF publication *Managing File Transfers with webMethods ActiveTransfer* has been updated as follows:

- All ActiveTransfer Gateway information has been removed.
- The Command Central information in Chapter 1 "Understanding ActiveTransfer" has been moved to a new chapter 15 "Using Command Central to Manage ActiveTransfer."

The PDF publication *webMethods ActiveTransfer Web Client User's Guide* has been updated to include enhancements for file sharing with external users in Chapter 4, "Sharing Files and Folders."

A new PDF publication *Managing File Transfers with webMethods ActiveTransfer Gateway* includes all information related to configuring and managing ActiveTransfer Gateway.

A new PDF publication *Managing File Transfers with webMethods ActiveTransfer Agent* includes all information related to installing, configuring, and using ActiveTransfer agents.

All PDF publications, *Managing File Transfers with webMethods ActiveTransfer*, *webMethods ActiveTransfer Built-In Services Reference*, and *webMethods ActiveTransfer Web Client User's Guide* have been updated to include information related to new features and fixes since the ActiveTransfer 10.1 release.

The PDF publication *Managing File Transfers with webMethods ActiveTransfer* has been updated as follows:

- In Chapter 2, Configuring webMethods ActiveTransfer and Chapter 11, Monitoring ActiveTransfer, webMethods MashZone information is modified to include information about newer version of the MashZone product, webMethods MashZone Next Gen.
- Chapter 13, Migrating Assets includes information about webMethods Deployer support of migration of assets and also corrections to the ActiveTransfer asset dependencies.
- In Chapter 1, Understanding ActiveTransfer, the section "How does ActiveTransfer work with Trading Networks?" has been enhanced to include more information about ActiveTransfer and Trading Networks integration.
- In Chapter 10, Managing Events, has the following changes:
	- **•** Includes a new section "Activating, Deactivating, and Deleting Multiple Events," and a corresponding update has been made in the section "Activating Events".
	- Section "Encrypting and Decrypting Files" has been updated to include information about the new option to delete the original encrypted or decrypted file in encrypt and decrypt event actions.
- The following chapters have been updated with information on how ActiveTransfer handles encryption and decryption keys are configured at the user management, virtual folder, and server management levels:
	- Chapter 5, Managing ActiveTransfer Server, section "Activating File-Based Encryption and Decryption"
	- Chapter 8, Managing Users, User Groups, and User Roles, section "Specifying Encryption and Decryption Options for a User"
- Chapter 9, Managing Virtual Folders in a Virtual File System, includes a new section "Specifying Encryption and Decryption Options for a Virtual Folder."

All PDF publications, *Managing File Transfers with webMethods ActiveTransfer*, *webMethods ActiveTransfer Built-In Services Reference*, and *webMethods ActiveTransfer Web Client User's Guide* have been updated to include information related to new features and fixes since the ActiveTransfer 10.0 release.

The PDF publication *Managing File Transfers with webMethods ActiveTransfer* has been updated as follows:

- Chapter 2, Configuring webMethods ActiveTransfer, includes a new topic 'Connecting to HTTP(S) Servers.' This topic describes how ActiveTransfer interacts with third-party and ActiveTransfer HTTP(S) servers, and also includes information on the functionalities supported for file transfers to HTTP(S) servers.
- In Chapter 10, Managing Events, the find action, copy or move action procedures have been updated to include user interface changes for the support for third-party HTTP(S) servers.
- Information related to ports, and banning of ports in particular, has been enhanced in Chapter 5, Managing ActiveTransfer Server; Chapter 6, Managing ActiveTransfer Gateway; and Appendix A, Server Configuration Parameters and Variables.
- Appendix A, Server Configuration Parameters and Variables includes two new parameters, mft.client.file.optimizeListing and mft.sharing.account.tempdir.
- In Chapter 4, Preparing to Manage and Monitor ActiveTransfer Server in My webMethods, the topic 'Searching for Items and Managing Search Results' includes a new note about limiting the search criteria when exporting search results.
- In Chapter 8, Managing Users and User Groups, the procedural information has been enhanced for **Default Ports** and **Select Servers** field options.
- In Chapter 5, Managing ActiveTransfer Server, the procedural information has been enhanced for the option **Require Public Key Authentication**.

### *ActiveTransfer Gateway*

#### *Release 10.1*

A new section, "Supporting Virus Scanning with Internet Content Adaptation Protocol," which includes conceptual and task information, has been added to Chapter 6, Configuring ActiveTransfer Gateway in *Managing File Transfers with webMethods ActiveTransfer*.

### *Release 9.6*

Conceptual information has been added to *Managing File Transfers with webMethods ActiveTransfer* for the following topics:

• Failover Support for File Transfer Operations: Multiple ActiveTransfer Servers can connect to one ActiveTransfer Gateway

• ActiveTransfer License File

The following procedural information has been added to *Managing File Transfers with webMethods ActiveTransfer*:

<span id="page-15-0"></span>• Changing the ActiveTransfer License File

## **7.0 Terminology Changes**

A release is listed in this section only if changes occurred in that release.

### *ActiveTransfer Server*

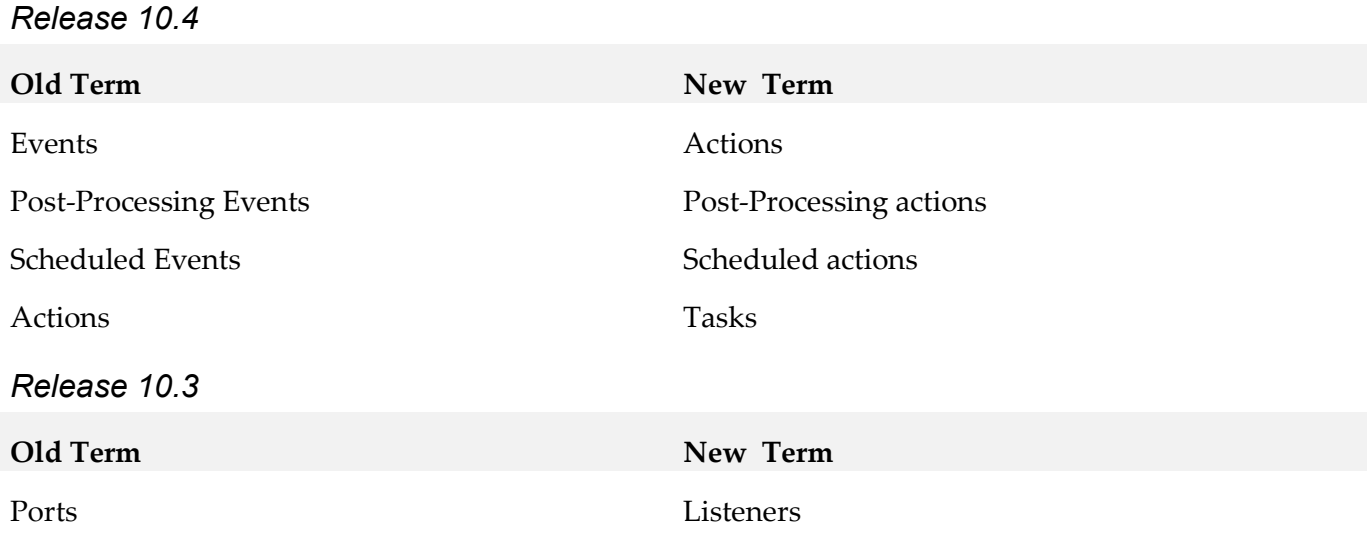

## <span id="page-15-1"></span>**8.0 Added, Removed, Deprecated, or Changed Items**

This section lists functionality, controls, portlets, properties, or other items that have been added, removed, deprecated, or changed. A release is listed in this section only if changes occurred in that release.

### *ActiveTransfer Server*

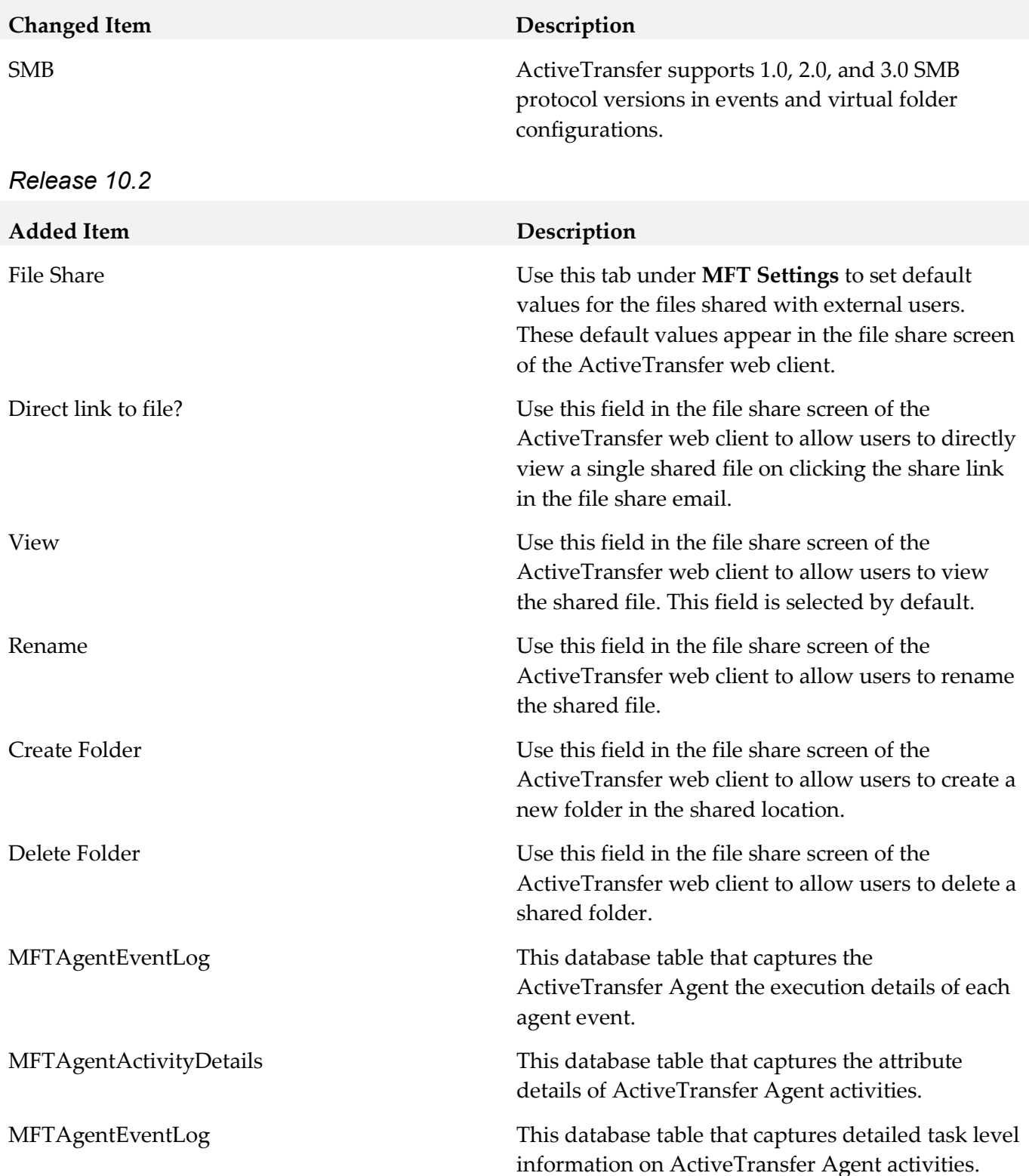

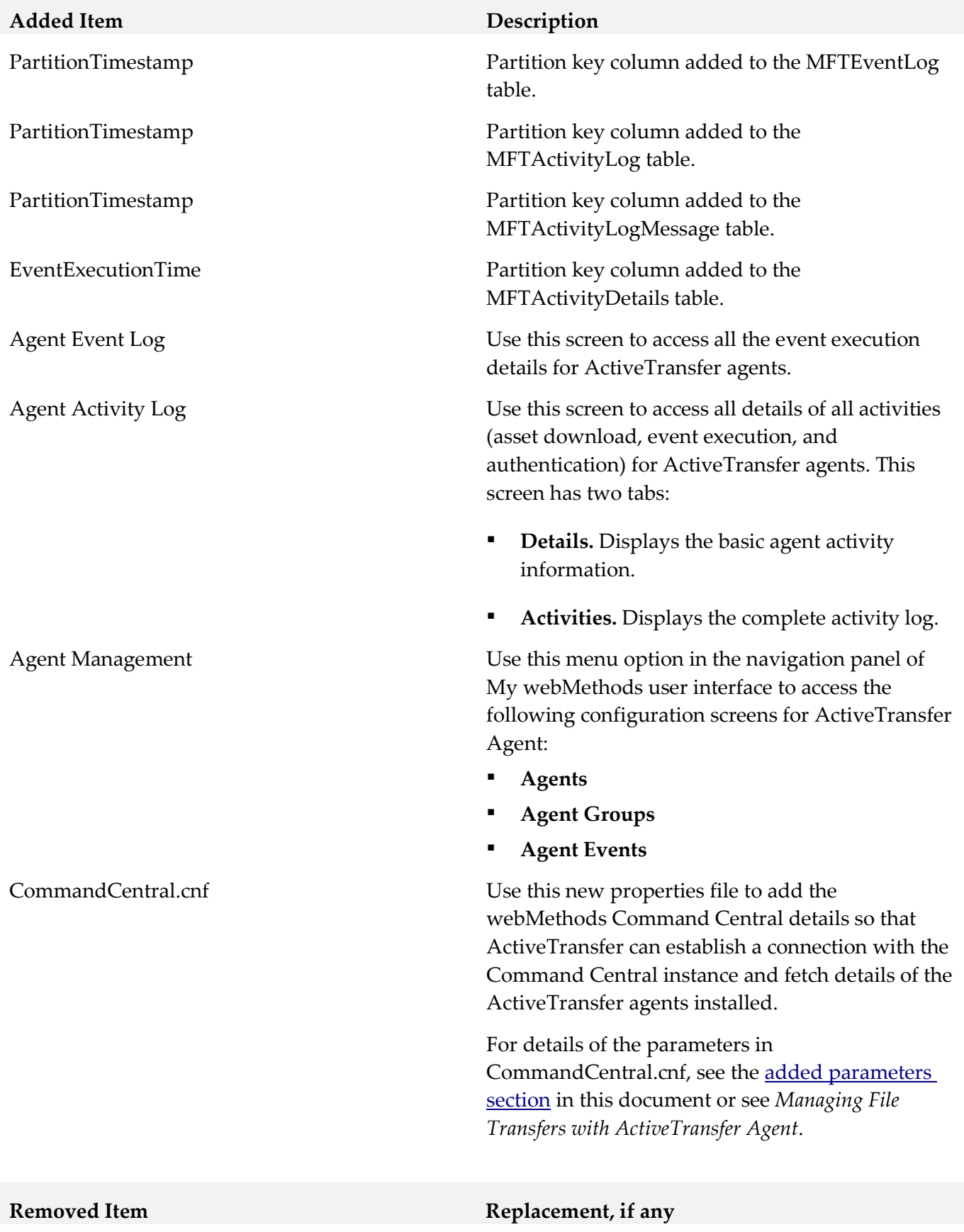

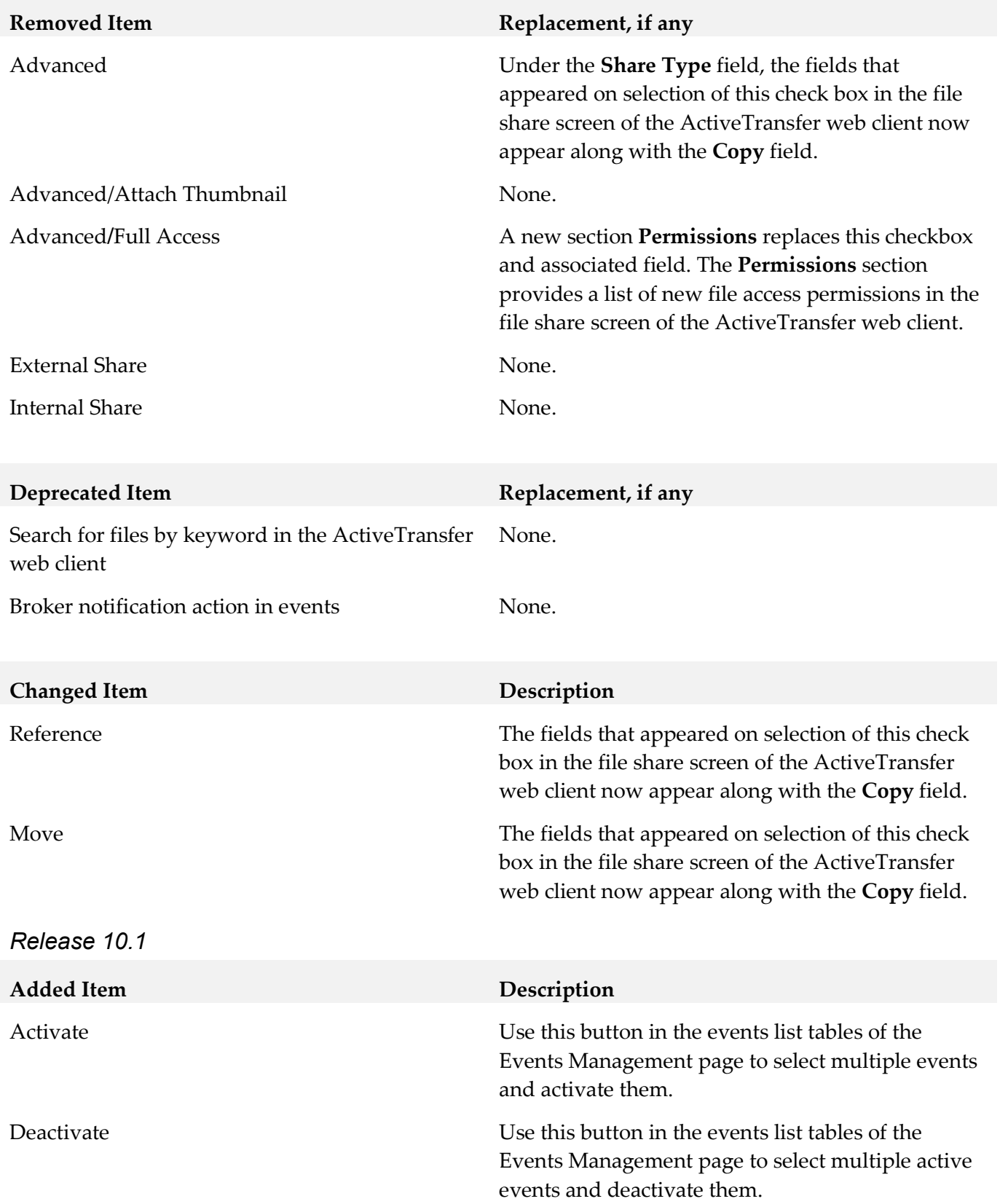

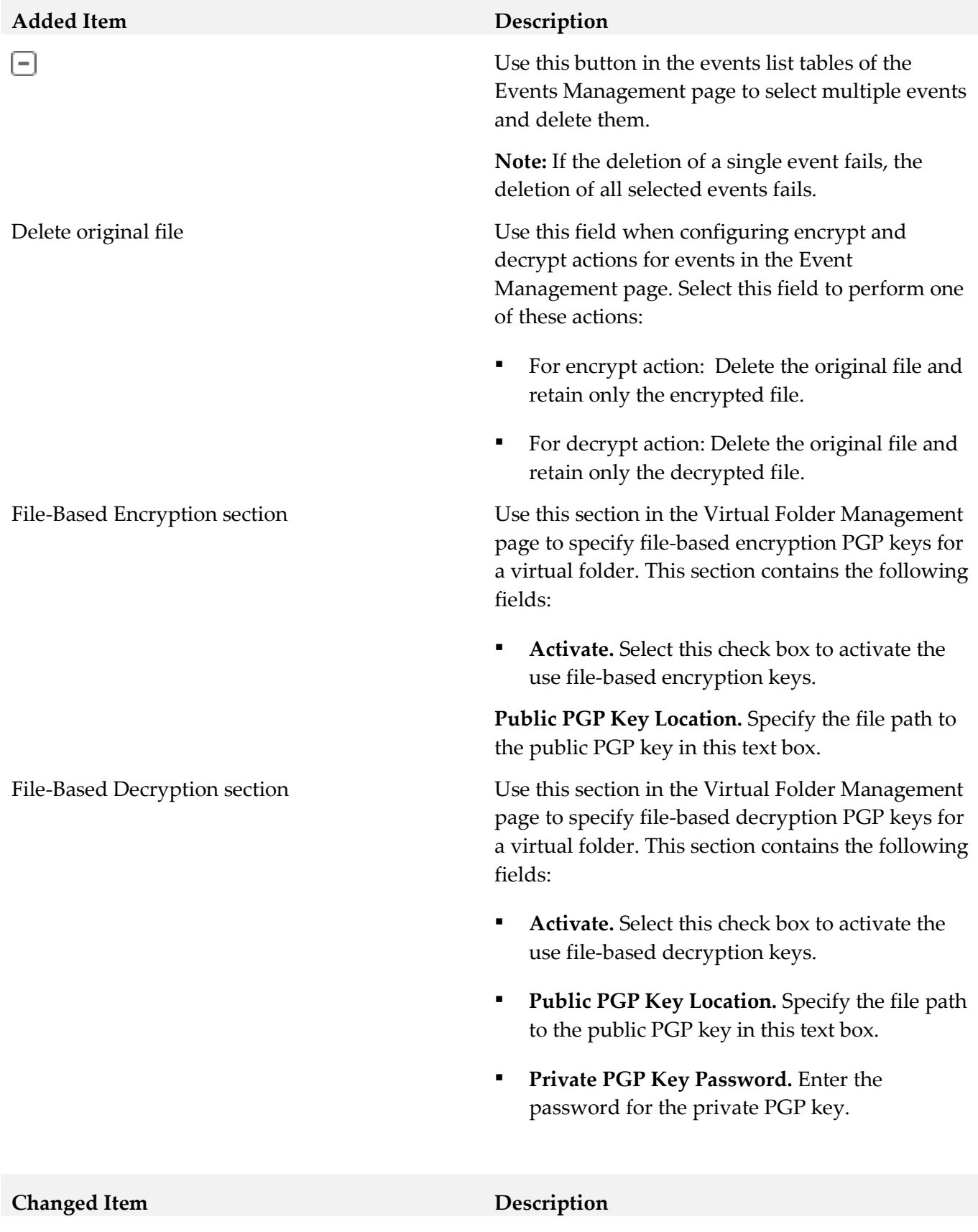

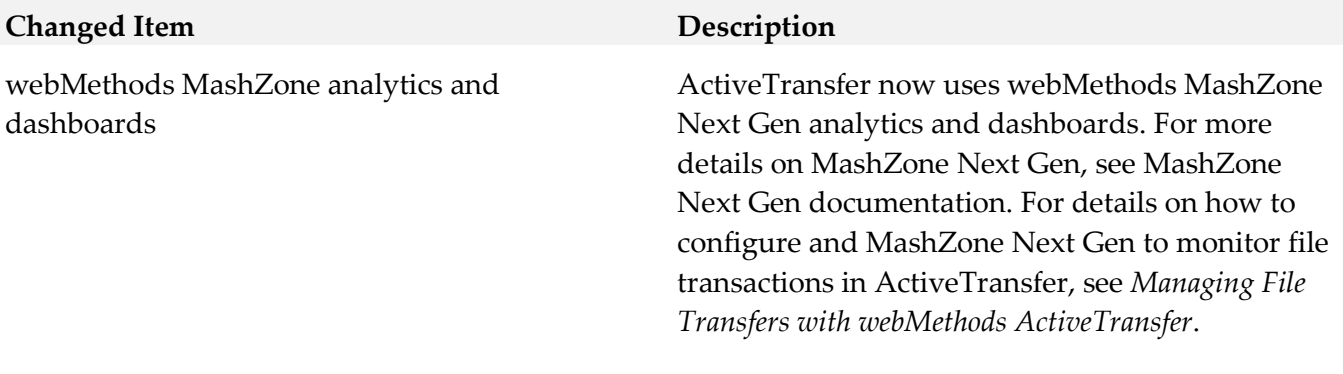

*Release 10.0*

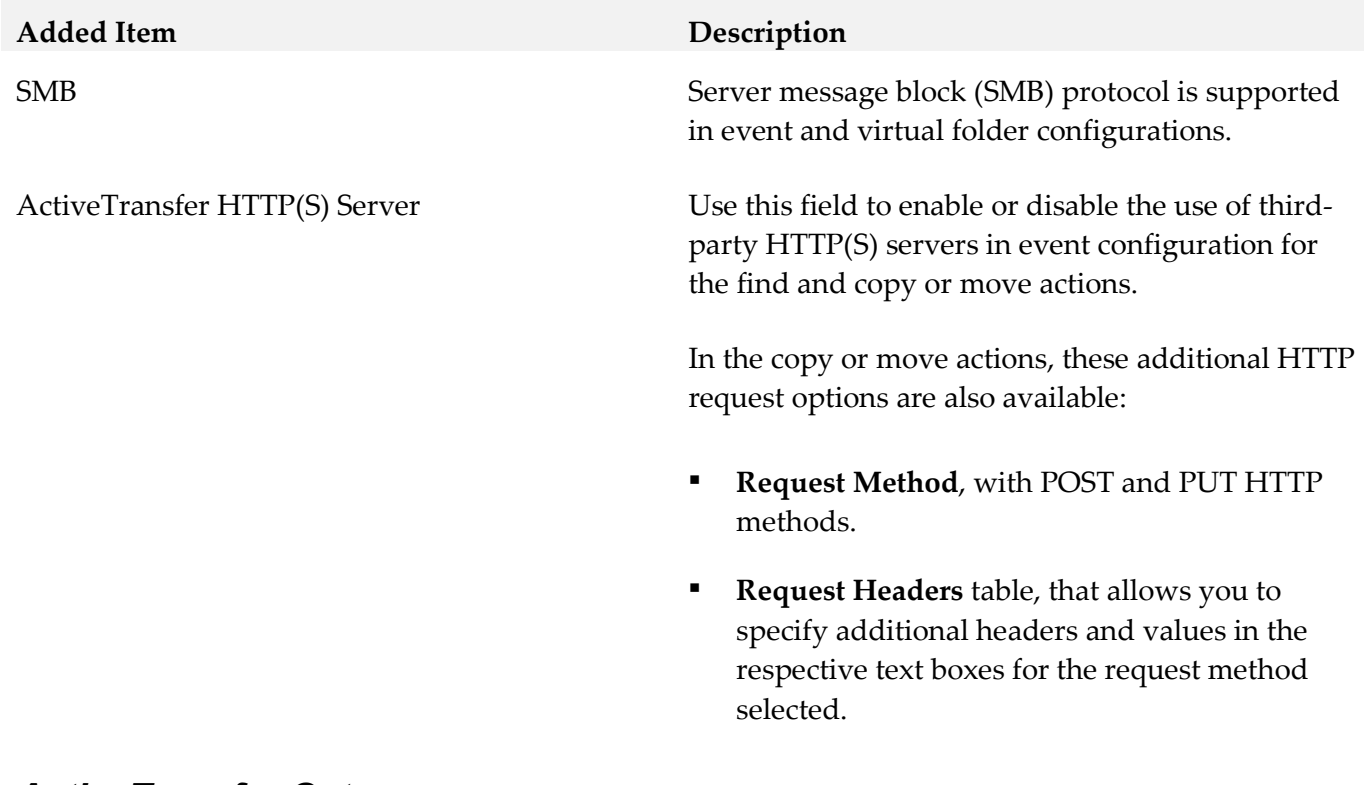

### *ActiveTransfer Gateway*

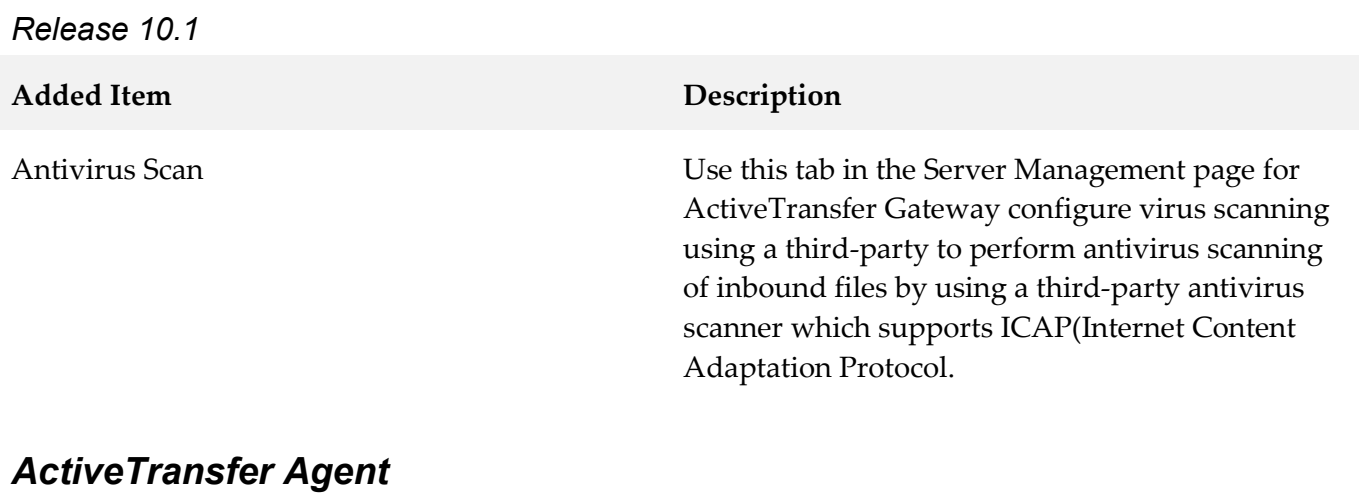

# *Release 10.3*

**Removed Item Replacement, if any**

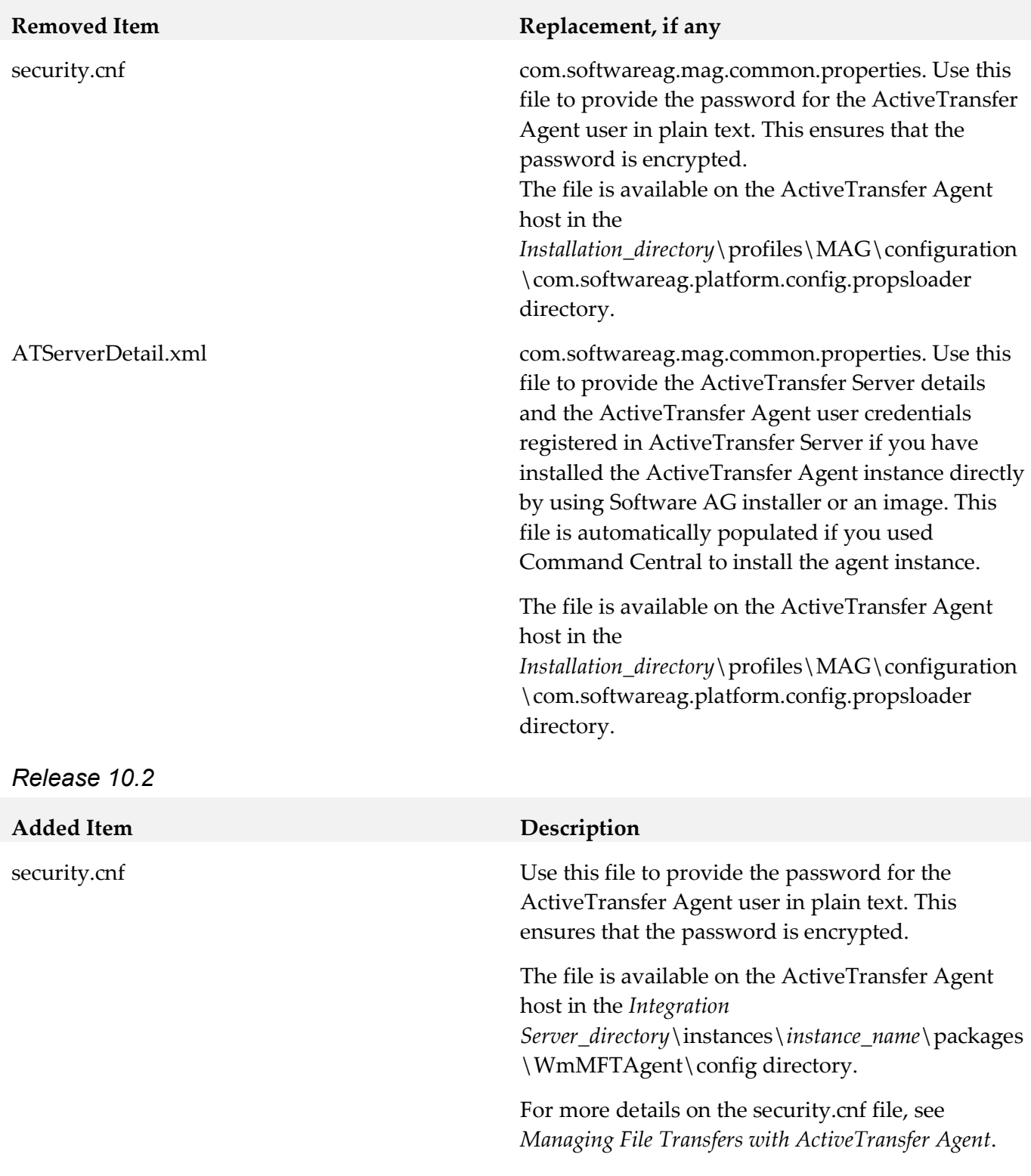

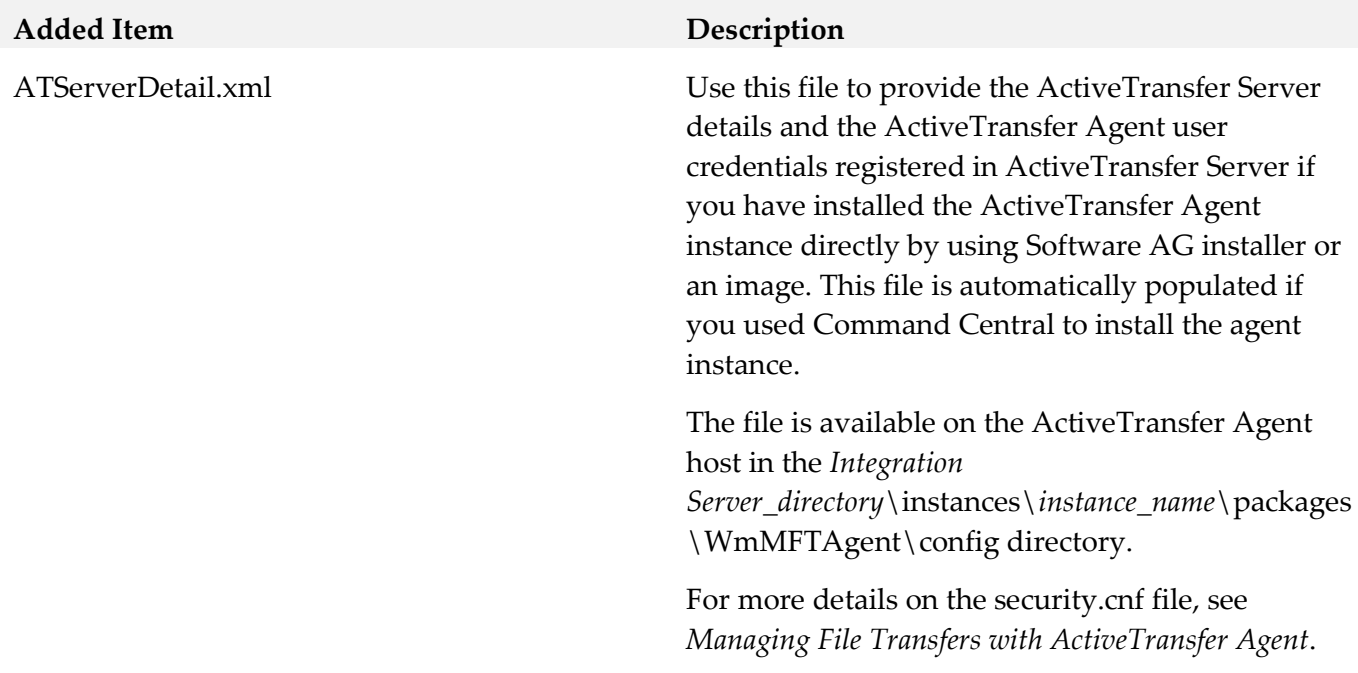

### <span id="page-23-0"></span>**9.0 Added, Removed, Deprecated, or Changed Built-In Services**

A release is listed in this section only if changes occurred in that release.

### *ActiveTransfer Server*

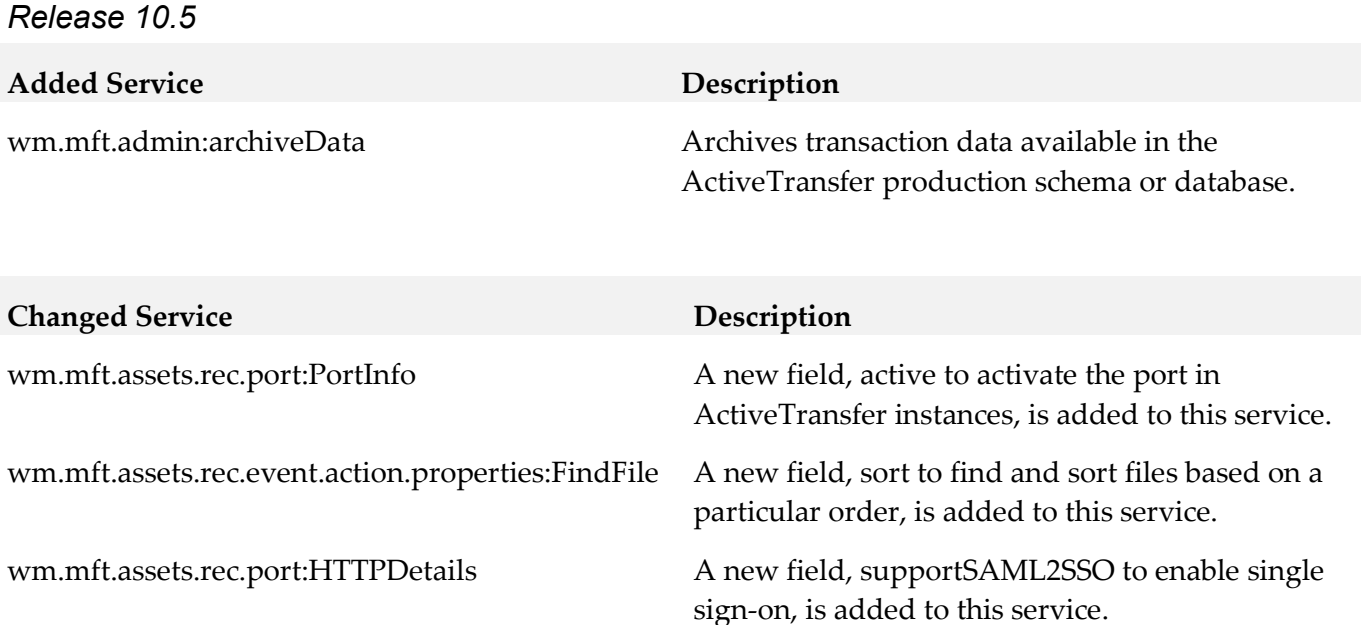

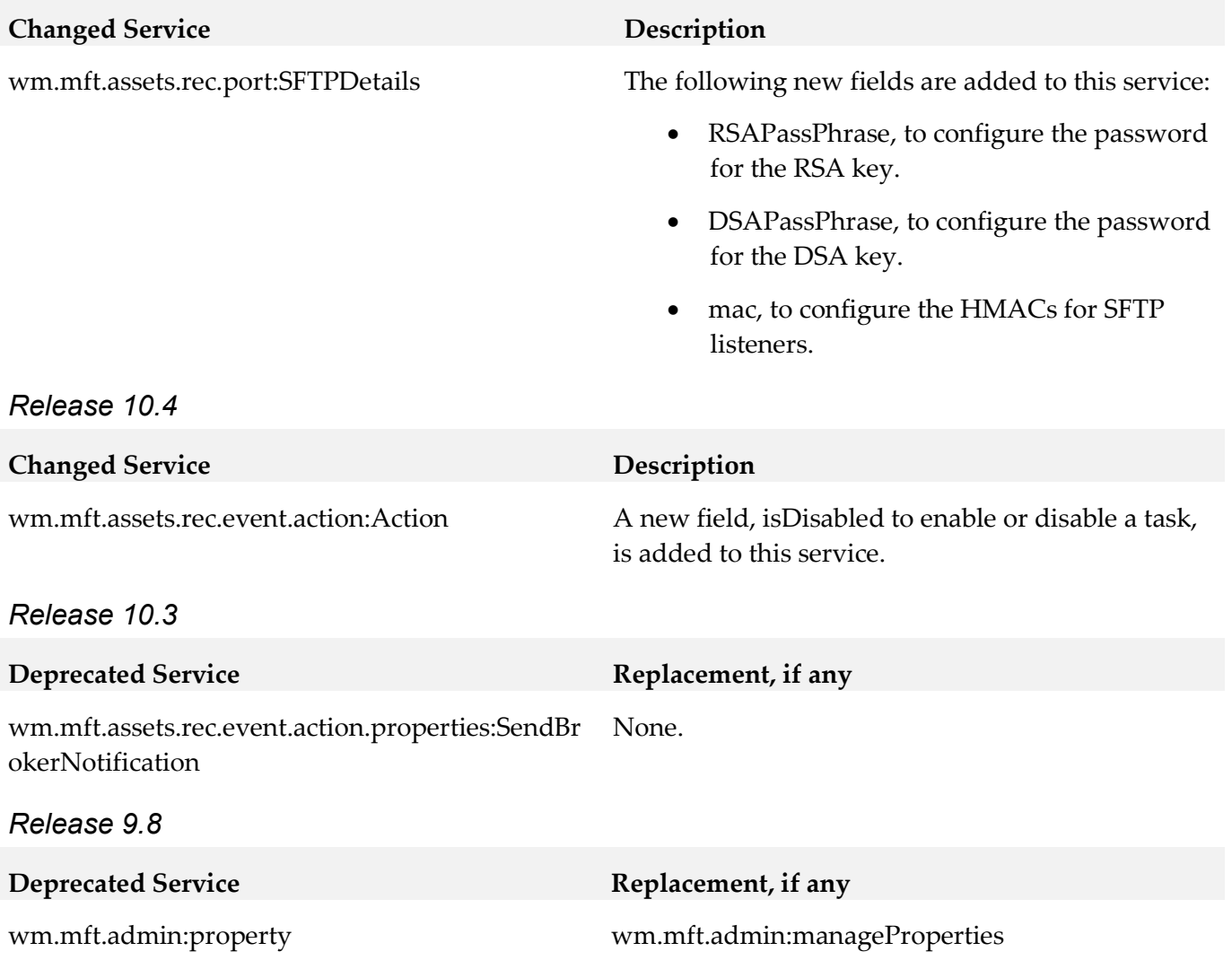

## <span id="page-24-0"></span>**10.0 Added, Removed, Deprecated, or Changed Parameters**

A release is listed in this section only if changes occurred in that release.

### *ActiveTransfer Server*

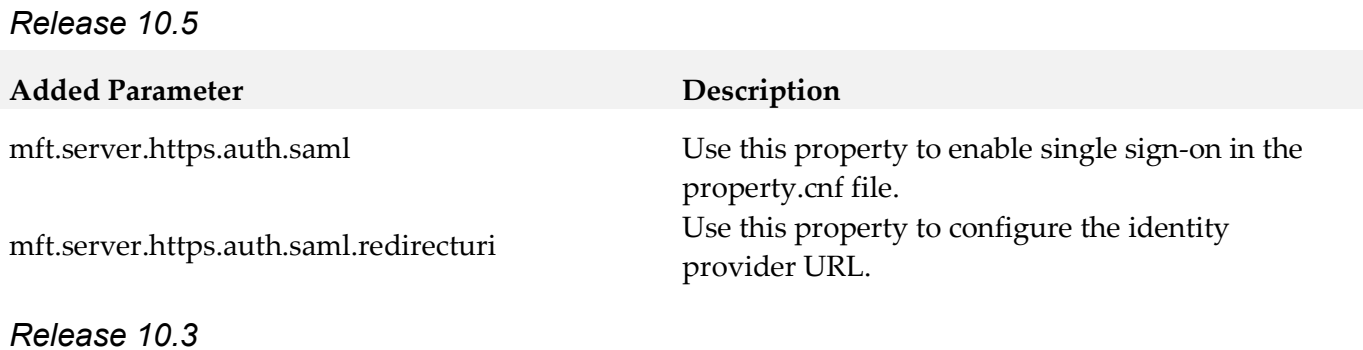

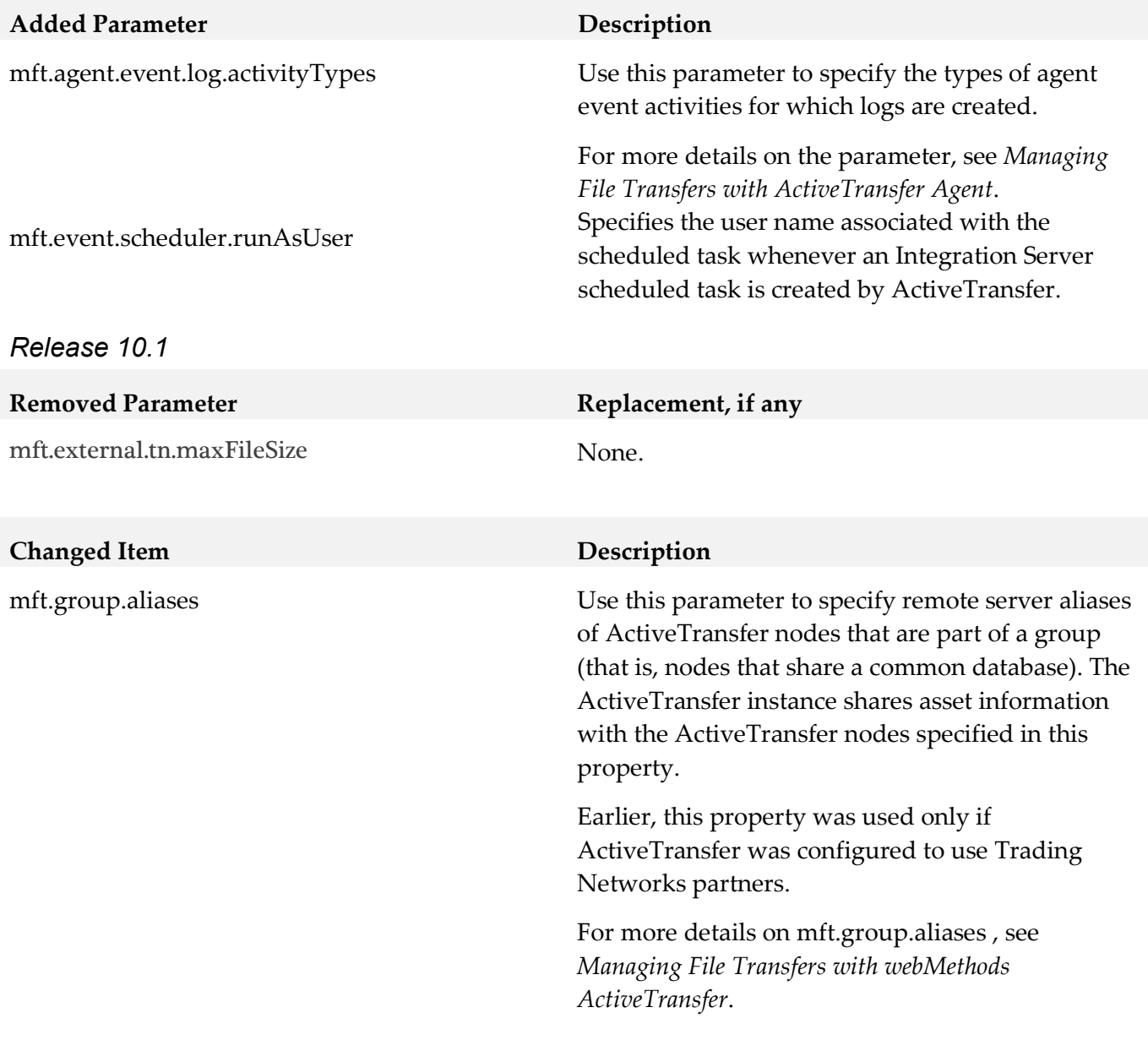

### *ActiveTransfer Gateway*

*Release 10.0*

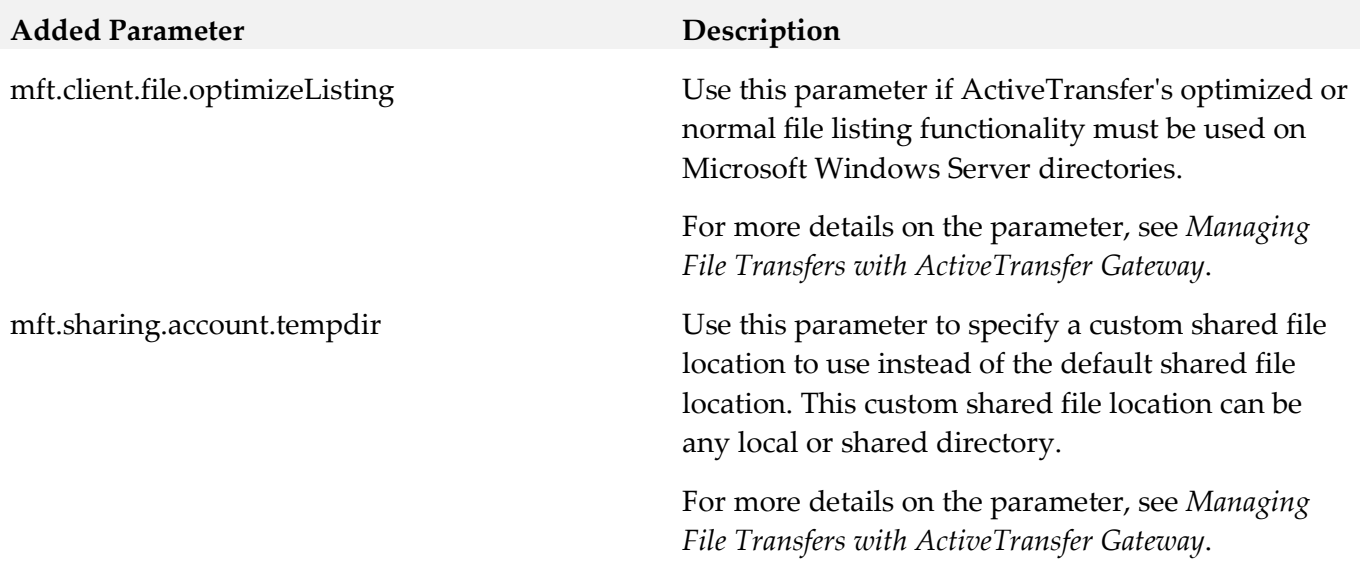

## *ActiveTransfer Agent*

<span id="page-26-0"></span>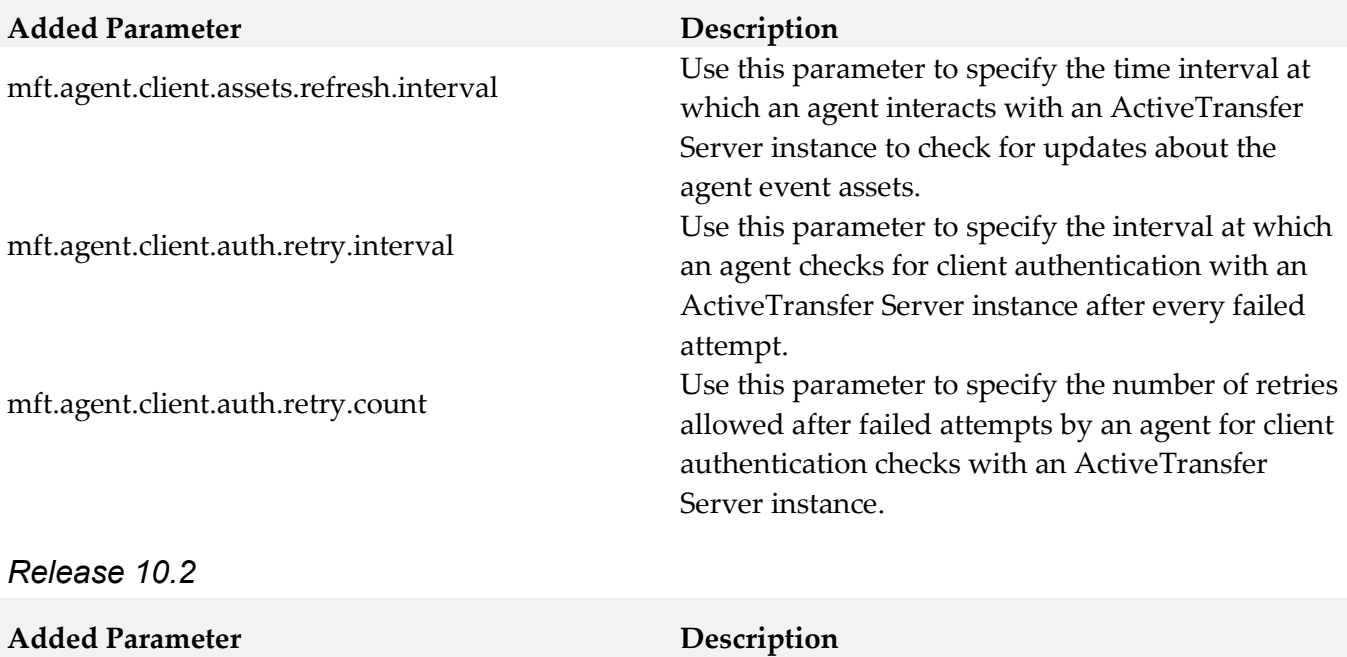

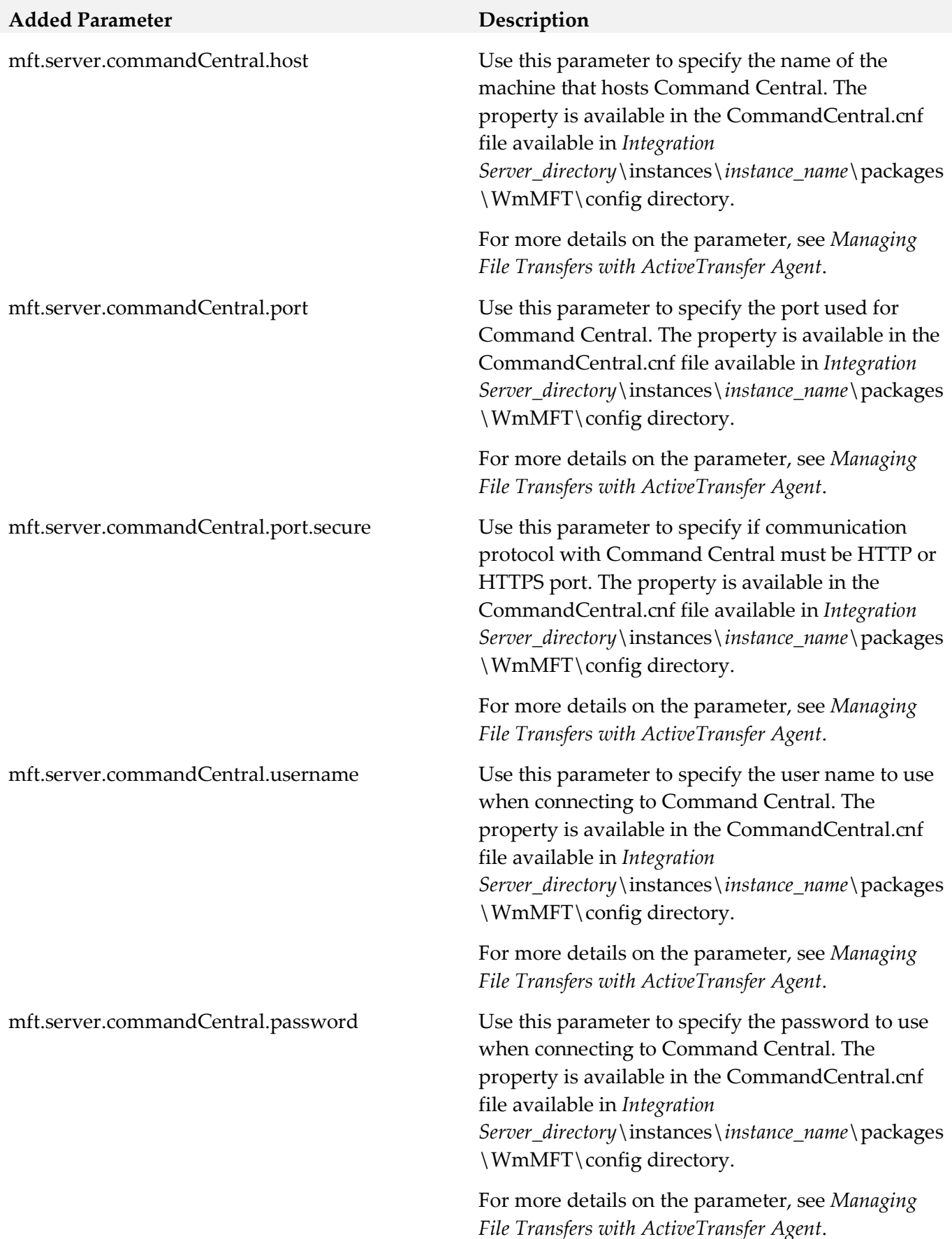

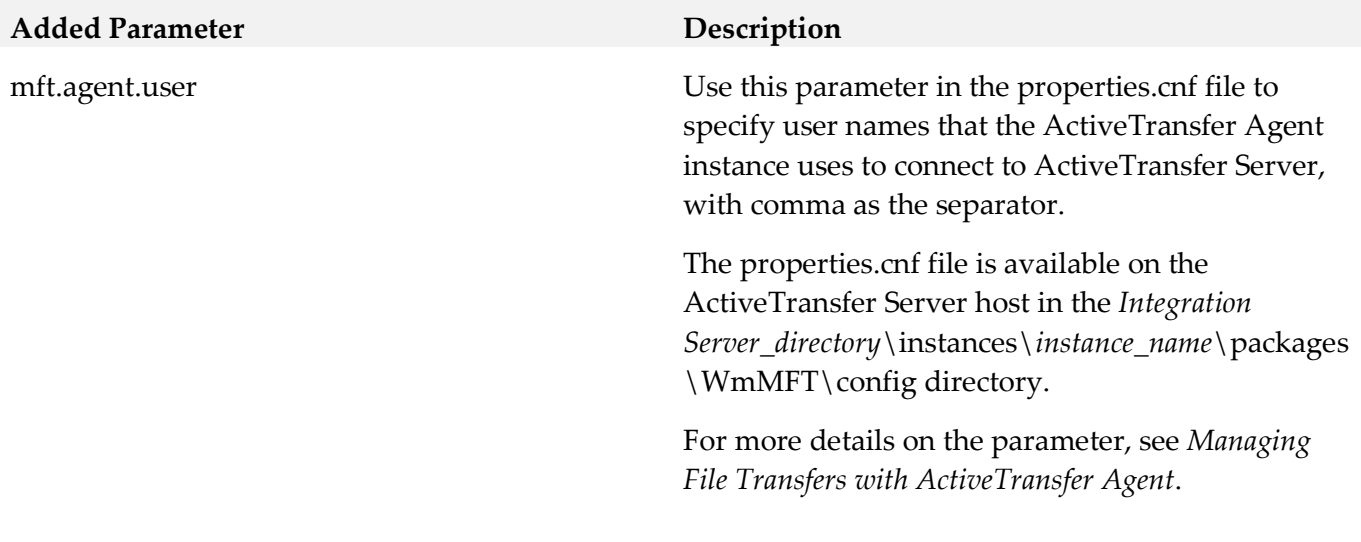

## <span id="page-28-0"></span>**11.0 Added, Removed, Deprecated, or Changed APIs**

A release is listed in this section only if changes occurred in that release.

## <span id="page-29-0"></span>**12.0 Copyright Information**

Copyright © 2019 Software AG, Darmstadt, Germany and/or Software AG USA Inc., Reston, VA, USA, and/or its subsidiaries and/or its affiliates and/or their licensors.

The name Software AG and all Software AG product names are either trademarks or registered trademarks of Software AG and/or Software AG USA Inc. and/or its subsidiaries and/or its affiliates and/or their licensors. Other company and product names mentioned herein may be trademarks of their respective owners.

Detailed information on trademarks and patents owned by Software AG and/or its subsidiaries is located at [http://softwareag.com/licenses.](http://softwareag.com/licenses)

This software may include portions of third-party products. For third-party copyright notices, license terms, additional rights or restrictions, please refer to "License Texts, Copyright Notices and Disclaimers of Third Party Products". For certain specific third-party license restrictions, please refer to section E of the Legal Notices available under "License Terms and Conditions for Use of Software AG Products / Copyright and Trademark Notices of Software AG Products". These documents are part of the product documentation, located a[t http://softwareag.com/licenses](http://softwareag.com/licenses) and/or in the root installation directory of the licensed product(s).

## <span id="page-29-1"></span>**13.0 Support**

Visit the **Empower website** to learn about support policies and critical alerts, read technical articles and papers, download products and fixes, submit feature/enhancement requests, and more.

Visit the **TECH**community website to access additional articles, demos, and tutorials, technical information, samples, useful resources, online discussion forums, and more.

ACTR-RM-105-20191015